U

V

 $\mathcal{M}$ 

Конвертер **RS485 / USB** 

 $(SG + )$ 

Силовая цель

RS+ RS

Двигатель

M

PC/PLC

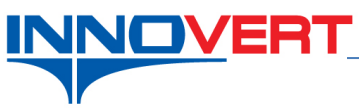

**Управление преобразователем по протоколу Modbus RTU.**

Источник

380 В или

питания

 $220B$ 

# *Описание режима:*

Дистанционное управление преобразователем частоты по протоколу Modbus RTU.

## *Оборудование:*

Преобразователи частоты серий ISD mini, ISD, IBD, IVD (B), IPD, IDD

#### *Программирование:*

Вход в режим программирования кнопка «**ПРОГ**»;

Выбор параметра и запись кнопка «**ВВОД**»

Выбор разряда кнопка «**ВВОД**»

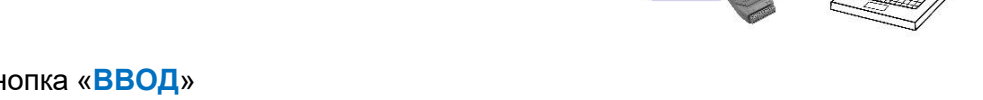

L1

 $|2$ 

 $|3$ 

 $155$ **RS485** 

Выбор номеров групп, номеров параметров и изменение их значений кнопки «▲», «▼»

Для работы преобразователя по протоколу Modbus RTU установите ниже описанные параметры с панели преобразователя.

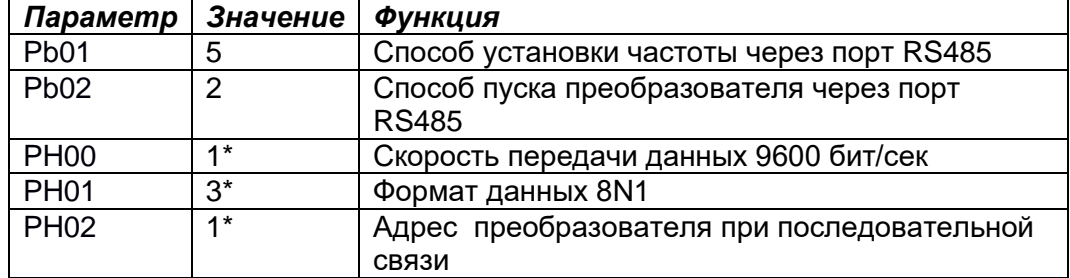

 $*$  - адрес преобразователя необходимо учитывать при формировании сообщения.

**Внимание!** Настройки параметров обмена данными в преобразователе и Мастере сети должны совпадать.

#### **Регистры управления преобразователем**

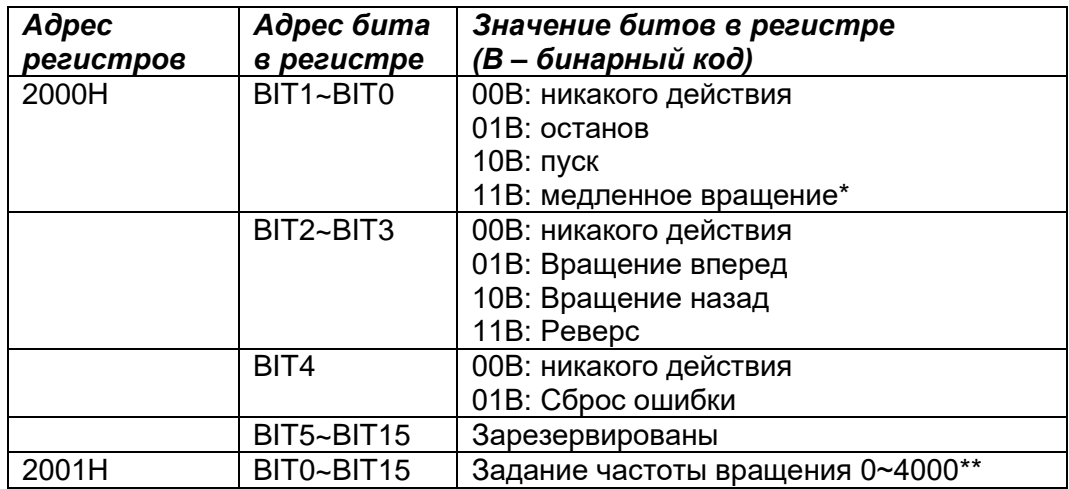

 $*$  - частота медленного вращения устанавливается в параметре РЕ00.

\*\* - дискрета задания частоты вращения равна 0,1 Гц.

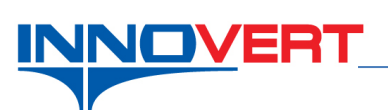

# **Формирование адресов регистров параметров ПЧ**

Параметр Pb07 (время ускорения 1)

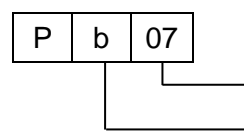

Номер параметра в группе - Номер группы

1. Перевод буквенного обозначения номера группы в цифры

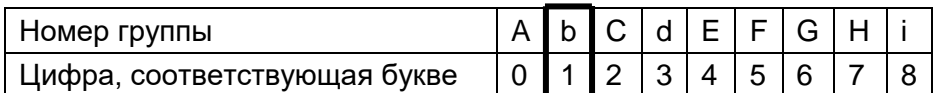

2. Преобразование буквенно-цифрового кода параметра в цифровой код

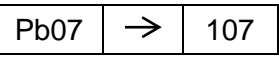

3. Адрес регистра получается преобразованием цифрового кода параметра из десятичной системы (DEC) в 16-тиричную (HEX)

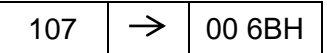

## **Пример формирования сообщения**

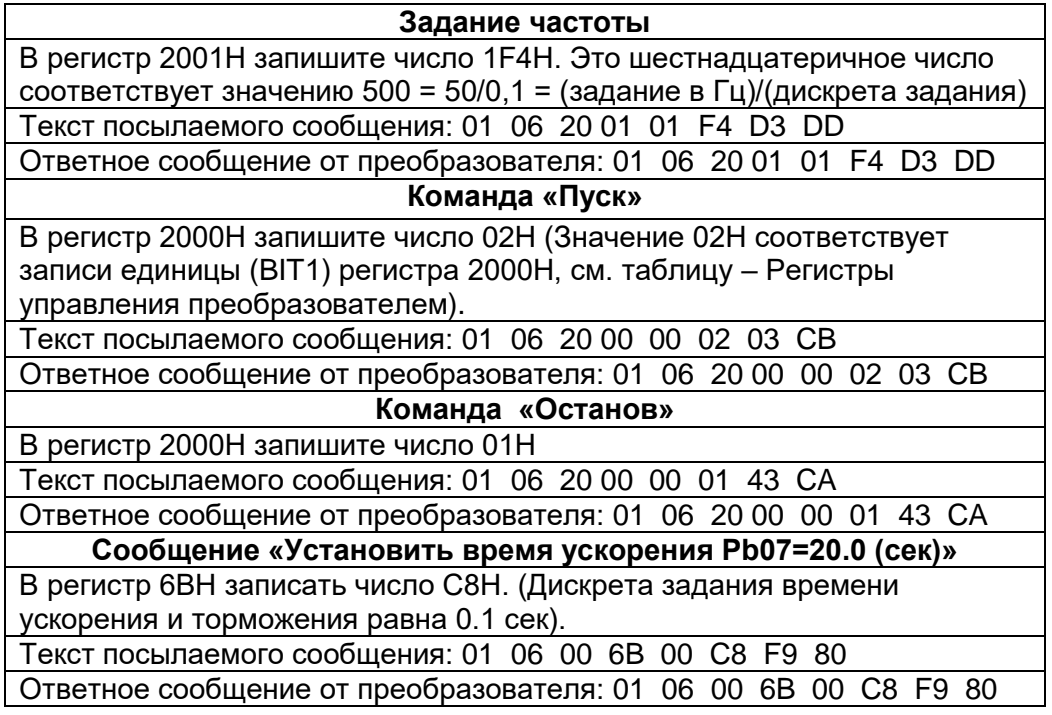

**Примечание:** Значения параметров ограничены определенным диапазоном (от min до max). При попытке записать в параметр значение больше максимального (max), автоматически запишется максимальное значение (max).

Подробнее смотрите инструкцию по эксплуатации – «Приложение 2».